监控管理

## 监控管理是对计划执行的监管平台。 操作入口

右键 或 双击 左侧资源树中的"监控管理"打开进入"管理控制"界面。

## "管理控制"界面介绍

## 运行监控 调度日志 页签切换区

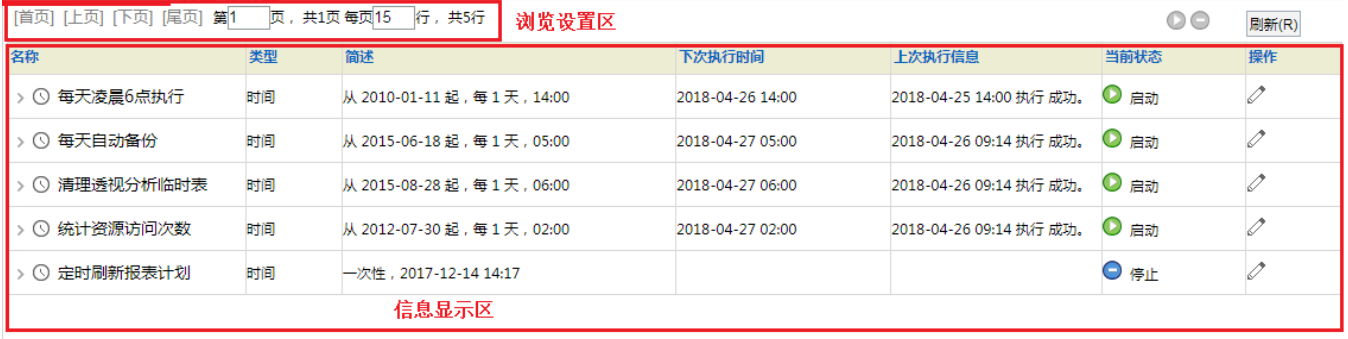

"管理控制"界面主要分为以下几个区域:

- 页签切换区:该区用于在"运行监控"和"调度日志"两个界面进行切换。
- 浏览设置区: 该区用于对浏览报表的设置项进行设置,不同页签界面中的设置项不同,详细信息请分别参见 [运行监控](https://history.wiki.smartbi.com.cn/pages/viewpage.action?pageId=35750284) 和 [调度日志](https://history.wiki.smartbi.com.cn/pages/viewpage.action?pageId=35750285)。
- 信息显示区:该区用于显示各计划的相关信息,如计划的基本信息、上次执行信息、下次执行信息等。